# behringer **MICROSPHERE**

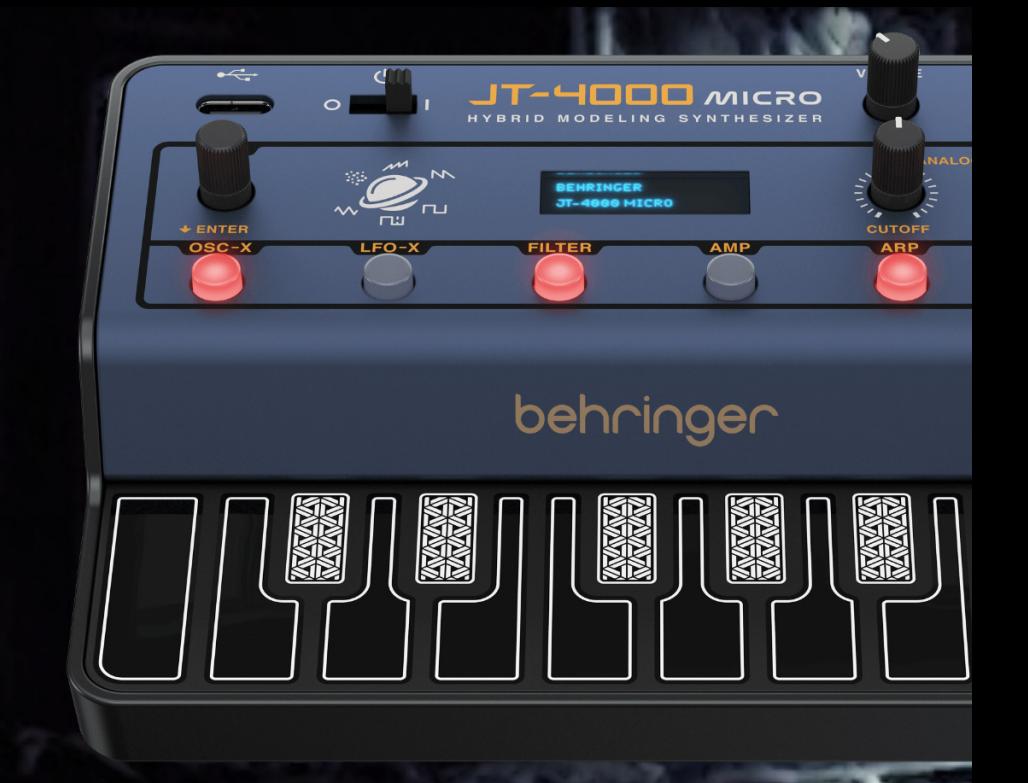

### **Installation guide:**

#### **Behringer JT-4000 Micro - Microsphere Sound Pack**

Before transferring sound sets to your synths, please backup your patches!

In order to install his Behringer JT-4000 Micro sound pack, you'll need a computer, a stable USB connection and a SysEx librarian of your choice. You can use a MIDI librarian application such as 'SysEx Librarian' for Macintosh, or 'MIDIOX' for Windows.

- 1. Connect yourJT-4000 Micro to a computer using a USB cable
- 2. Open your Sysex librarian software and load the sysex file "Limbic Bits JT-4000 Microsphere".
- 3. On the JT-4000, press the "Settings" button and move the program select potentiometer until the menu shows"SysEx Receive Listening". That allows the JT-4000 to receive SysEx from an external source using the USB socket.
- 4. Now, configure your SysEx librarian to send SysEx by selecting the JT-4000 Micro USB connection. PLEASE NOTE! The next step will replace any existing programs in those same memory locations on the synth so be sure to make a backup first.
- 5. Transmit the programs. You should see a SysEx-Receive successful message immediately. Hit "Func" again and start making music.

#### **Trouble Shooting**

In case something went wrong, please

- use a direct USB connection instead of a USB HUB
- try a different USB cable
- try to use a 5-pin-MIDI interface instead of USB

• Try to slow down the transfer speed in your sysex-transfer tool and play around with the transmit buffer size. A buffer size of 256 seems to be a good value, but that can vary depending on the system.

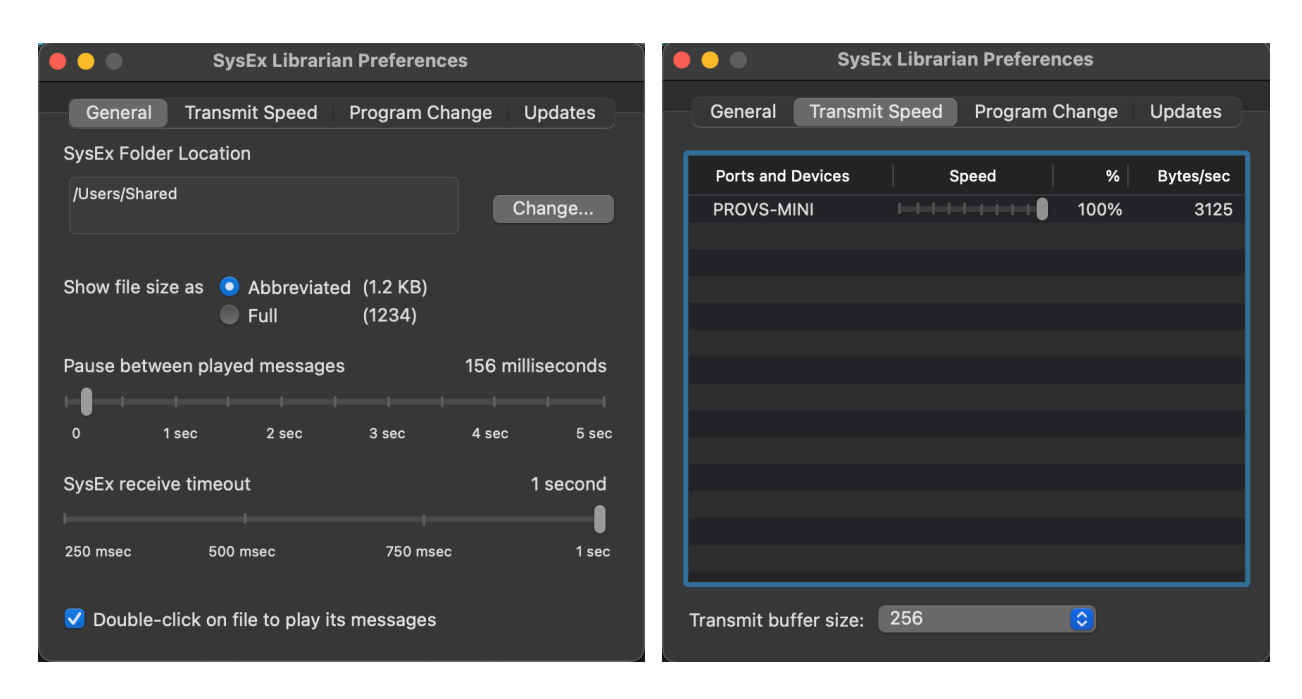

## **License Conditions - Limbic Bits Sound Packs and Samples**

Please read the following agreement before using these Sound Sets.

All Sounds and Samples herein are licensed, not sold to you (collectively, "Licensee"), by Limbic Bits. The original manufacturer of the sounds (collectively, "Licensor") will always remain the owner of the sounds. All rights not expressly granted herein are reserved exclusively by Licensor.

We may, at our discretion, make changes to these Conditions at any time. Any changes will be posted on this page. In some instances, we may send an email to registered users notifying them of a change to the Conditions. You should, however, check this page from time to time to take notice of any changes.

1. The Licensee may use the Sounds in combination with other sounds in music productions (which include soundtracks of films, video productions, radio/TV programs or commercials, computer games and multimedia presentations, library music), public performances, and other reasonable musical purposes within musical compositions.

2. The licensee may modify the Sounds and may use the Sounds for commercial purposes as part of a musical composition with other Sounds.

3. The Licensee MAY NOT use the Sounds in isolation within any competitive product that is sold, redistributed or relicensed to third parties. That includes i.e. sound effects, sampled sound libraries or loops based on our Presets or Sample Banks.

4. A right to use the sounds is granted only to the Licensee and is NOT transferable.

5. This license expressly forbids resale, rental, gift, relicensing or other distribution of the Sounds, either as they exist or any modification thereof. Samples or sampled Sounds based on our Presets may not be included, whether unmodified or as part of a derivative work, in any sample library or virtual instrument product. You are not allowed to sell, loan, rent, lease, assign, upload to or download from any server, or transfer all or any of the enclosed sounds to another user, or for use in any competitive product.

6. This license is granted for a single user only (and is given on a worldwide basis). The license is non-exclusive and is granted for the full period of copyright protection and sound samples. Opening or using this product constitutes your acceptance of these terms.

7. Licensor will not be responsible if the sounds does not fit the particular purpose of the Licensee.

Thank you for your agreement to and understanding of these Conditions which are designed to protect the artists and content creators so we can continue bringing you great sounds.

#### **Contact**

Mail: contact@limbicbits.com

URL: https://www.limbicbits.com